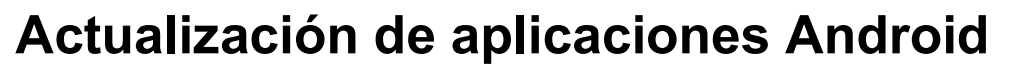

La aplicación OR PTC DCI recibirá actualizaciones periódicas. Siga las instrucciones que aparecen a continuación para actualizar su aplicación OR PTC DCI.

## Para actualizar aplicaciones individuales en su dispositivo Android:

- 1. Abra la aplicación Google Play Store
- 2. Toque el icono de menú y luego Mis aplicaciones y juegos.
- 3. Seleccione la aplicación que desea actualizar.
- 4. Haga clic en Actualizar.

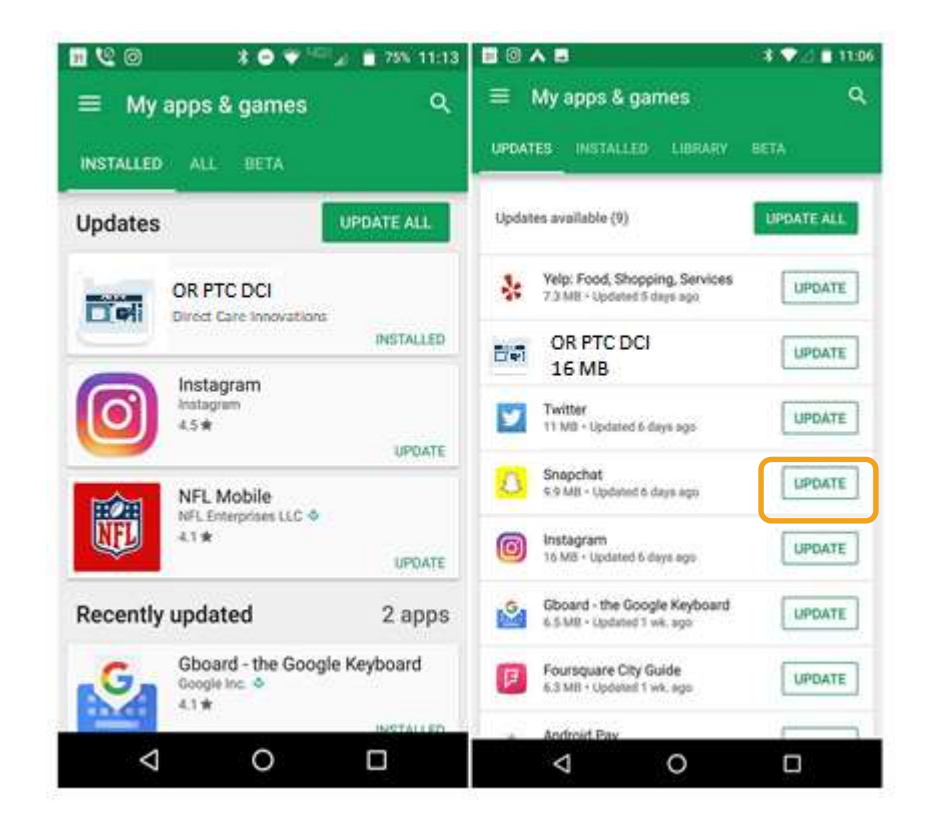

 $\frac{0.976}{100}$